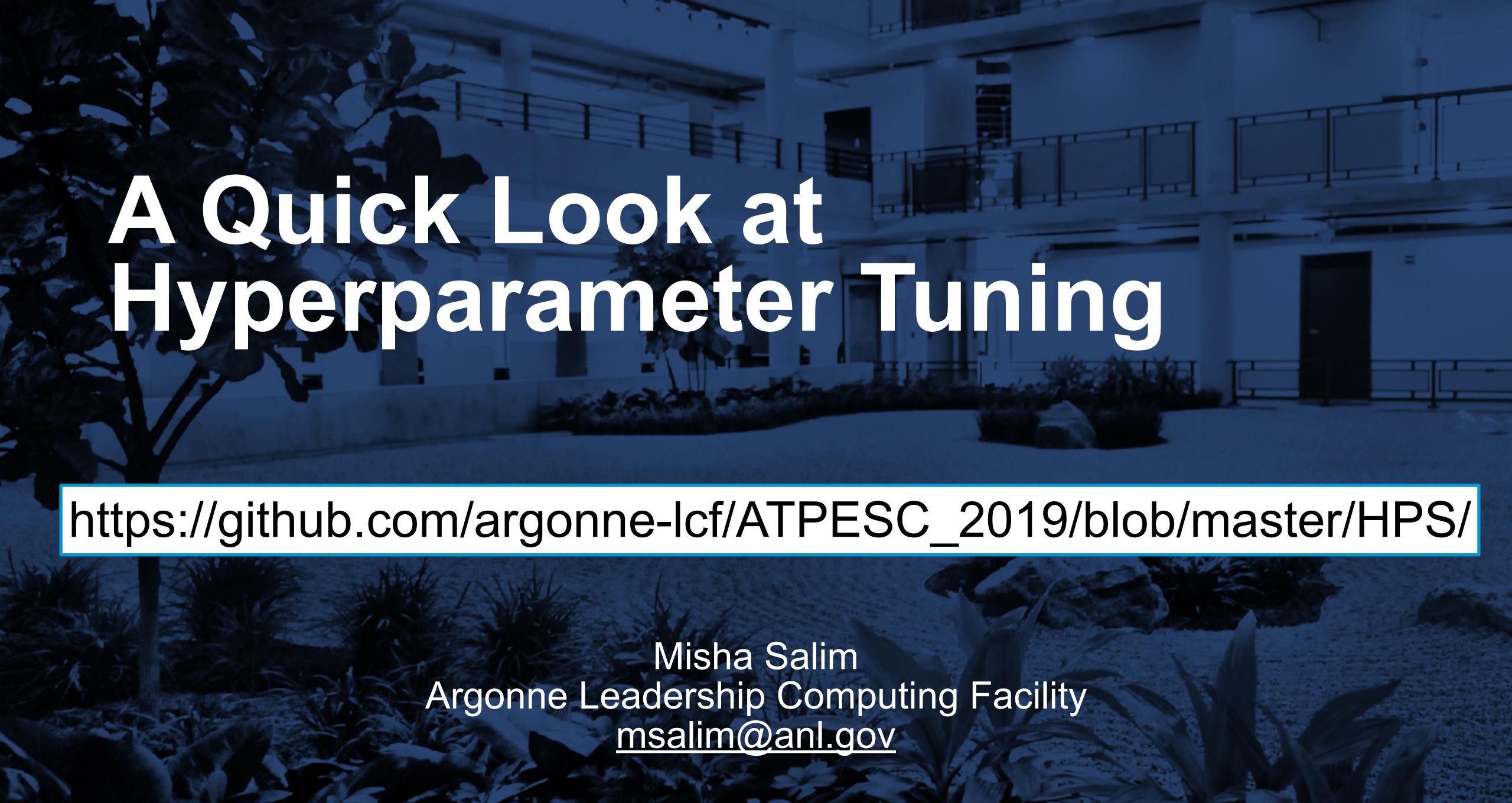

Argonne Argonal LABORATOR

# Hyperparameters may control model structure

```
def run model (
   batch size=128,
   epochs=1,
   nunits1=16,
   nunits2=16,
                           Hyperparameters
   dropout=0.1,
   activation='relu',
   lr=0.01,
   momentum=0.0,
  Train MLP with 2 hidden layers on MNIST digit classification.
  Returns the minimization objective, which is (-1.0 * test accuracy)
  global x_train, x_test, y_train, y_test, num_classes
 model = Sequential()
 model.add(Dense(nunits1, activation=activation, input shape=(784,)))
  model.add(Dropout(dropout))
  model.add(Dense(nunits2, activation=activation))
  model.add(Dropout(dropout))
  model.add(Dense(num classes, activation='softmax'))
```

# ...or optimizer settings

# Scikit-Optimize: Bayesian Optimization

Treat hyperparameters like magic rules of thumb?

Or optimize them in an "outer loop" over hyperparameters?

https://scikit-optimize.github.io/

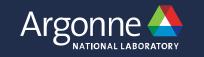

## Defining a Search Space

Consider tuning: **batch size** (64, 128, 256, or 512) **learning rate** (0.001 to 1.0)

```
problem_dimensions = [
    (6, 9),  # log2 (batch_size)
    (-3.0, 0.0), # log10 (learning rate)
]
def to_dict(x):
    return dict(batch_size=2**x[0], lr=10.0**x[1])
```

## Create an Optimizer

Use ExtraTreesRegressor to predict test\_accuracy from hyperparameters

```
optimizer = skopt.Optimizer(
    problem_dimensions,
    "ET",
    acq_optimizer="sampling",
    n_initial_points=6,
)
```

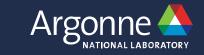

## Run Black-box Optimization Loop

- 1) Select new hyperparameters x from optimizer
- 2) Build, train, evaluate model with x
- 3) Update optimizer with objective

```
N = 20
for i in range(N):
   next_x = optimizer.ask()
   eprint(f"[{i+1}/{N}]", to_dict(next_x))
   objective = run_model(**to_dict(next_x))
   optimizer.tell(next_x, objective)
```

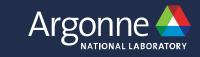

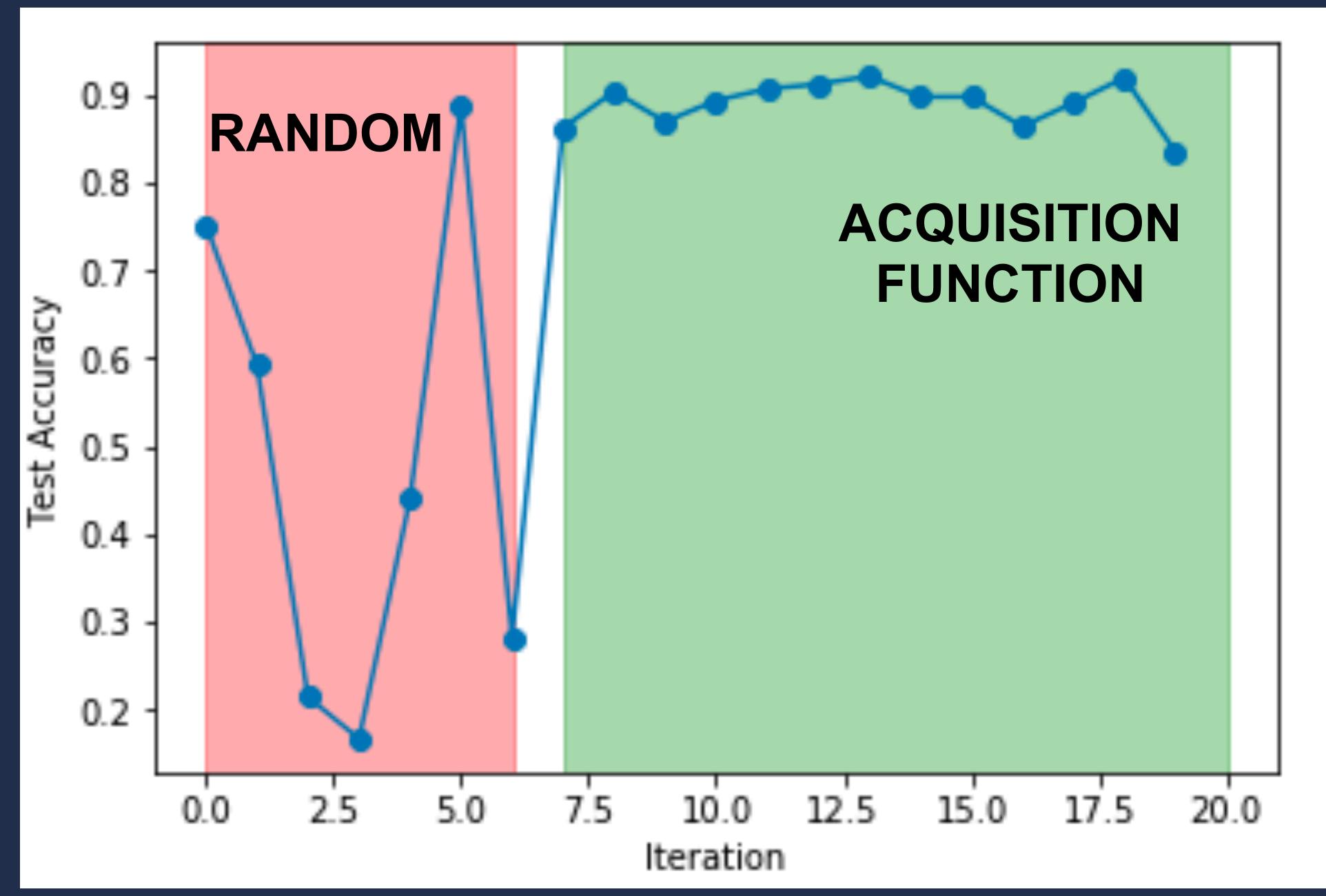

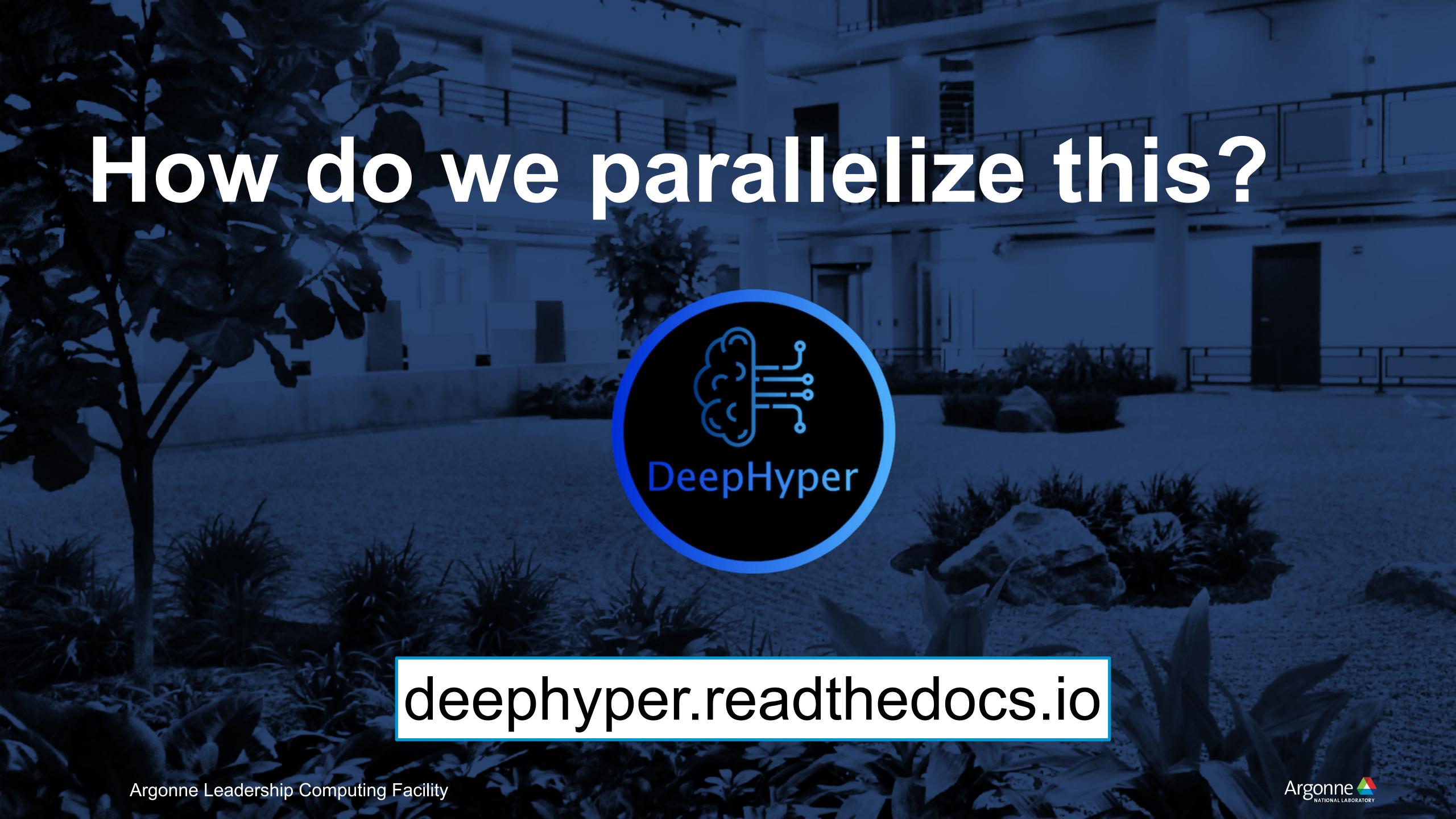

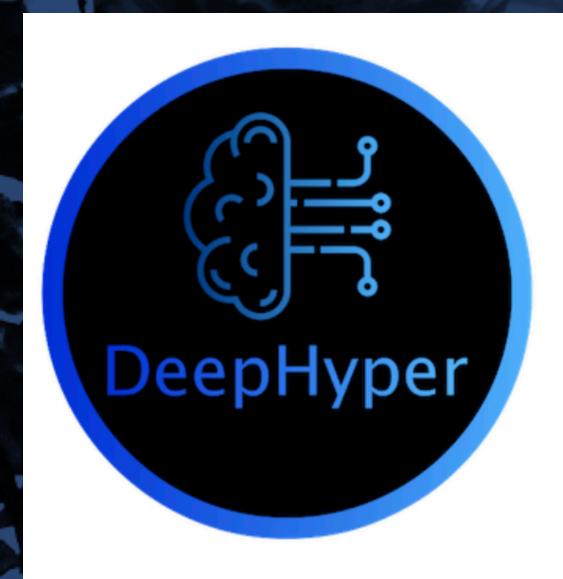

Search docs

#### **INSTALLATION**

Local

Theta

Cooley

**Analytics** 

#### **GETTING STARTED**

Create a new hyperparameter search problem

Create a problem directory

Create load\_data.py

Create model\_run.py

# Production-ready modules on Theta Detailed tutorials on readthedocs

A hyperparameter search (HPS) problem can be defined using three files with a HPS problem directory:

```
hps_problem_directory/
load_data.py
model_run.py
problem.py
```

We will illustrate the HPS problem definition using a regression example. We will use polynome function to generate training and test data and run a HPS to tune the hyperparameters of a simple neural network.

#### Create a problem directory

First, we will create a hps\_problem\_directory polynome2.

bash

mkdir polynome2
cd polynome2

Create load\_data.py

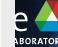

# DeepHyper runs with

Balsam Workflows

balsam.readthedocs.io

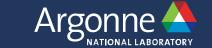

#!/bin/bash Job scripts run on MOM (Broadwell) nodes
myApp="/path/to/app --input="

# Compute (KNL) Nodes

nid00001

nid00002

nid00003

nid00004

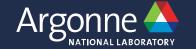

# Compute (KNL) Nodes

nid00001

nid00002

nid00003

nid00004

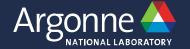

```
#!/bin/bash

Job scripts run on MOM
(Broadwell) nodes

myApp="/path/to/app --input="

aprun -n 64 -N 64 $myApp input1 >& run1.out & aprun
sleep 1

aprun -n 128 -N 64 $myApp input2 >& run2.out & aprun
sleep 1
```

# Compute (KNL) Nodes

nid00001

nid00002

nid00003

nid00004

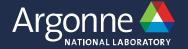

```
Job scripts run on MOM
#!/bin/bash
                          (Broadwell) nodes
myApp="/path/to/app --input="
aprun -n 64 -N 64 $myApp input1 >& run1.out &
                                                aprun
sleep 1
aprun -n 128 -N 64 $myApp input2 >& run2.out &/
sleep 1
aprun -n 128 -N 64 $myApp input3 >& run3.out &
                                                aprun
wait
```

# Compute (KNL) Nodes

nid00001

nid00002

nid00003

nid00004

Sometimes a few scripts is enough (100 runs) (1024 nodes) (12 hours) = 1.23 M node-hours

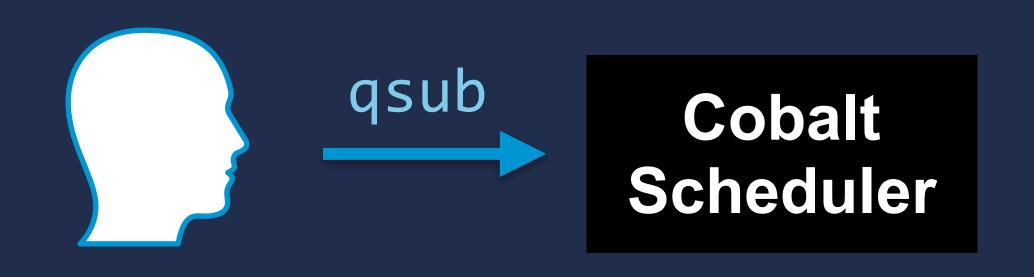

- Queue up to 20 script jobs
- Keep organized directory layout
- Compose shell commands with bash or Python scripting

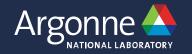

Sometimes a few scripts is enough (100 runs) (1024 nodes) (12 hours) = 1.23 M node-hours

# Large ensembles: start building more complex workflows (9600 runs) (128 node) (1 hour) = 1.23 M node-hours

- Run jobs concurrently and one-after-another?
- Track which tasks are left to run?
- Handle timed-out runs?

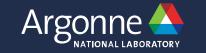

Sometimes a few scripts is enough (100 runs) (1024 nodes) (12 hours) = 1.23 M node-hours

Large ensembles: start building more complex workflows (9600 runs) (128 node) (1 hour) = 1.23 M node-hours

Human effort scales unfavorably with # of runs (12,288,000 runs) (1 node) (6 minutes) = 1.23 M node-hours

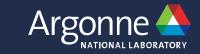

Max 20 queued jobs

Lacking job packing / MPMD execution

Cumbersome error & timeout handling

Human effort scales unfavorably with # of runs (12,288,000 runs) (1 node) (6 minutes) = 1.23 M node-hours

You either build workflow tools or adopt existing ones

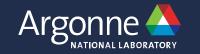

#### Balsam

Automated scheduling and execution on ALCF Systems

- You tell Balsam about your jobs (Python API or command line)
- Balsam automates the rest: scheduling & execution
- no modification of user applications
- strong fault tolerance at task level
- Workflow status and project statistics <u>available at-a-glance</u>

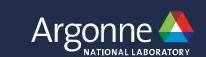

# Scaled to 91% of Theta, 1.2M+ tasks

Constructing and Navigating Polymorphic Landscapes of Molecular Crystals (PI: Alexandre Tkatchenko)

- User dumped a few million
   DFT runs into Balsam
- These ran over several jobs, totaling 7M+ core hours
- Up to 5 simultaneous Cobalt jobs running tasks from one centralized service

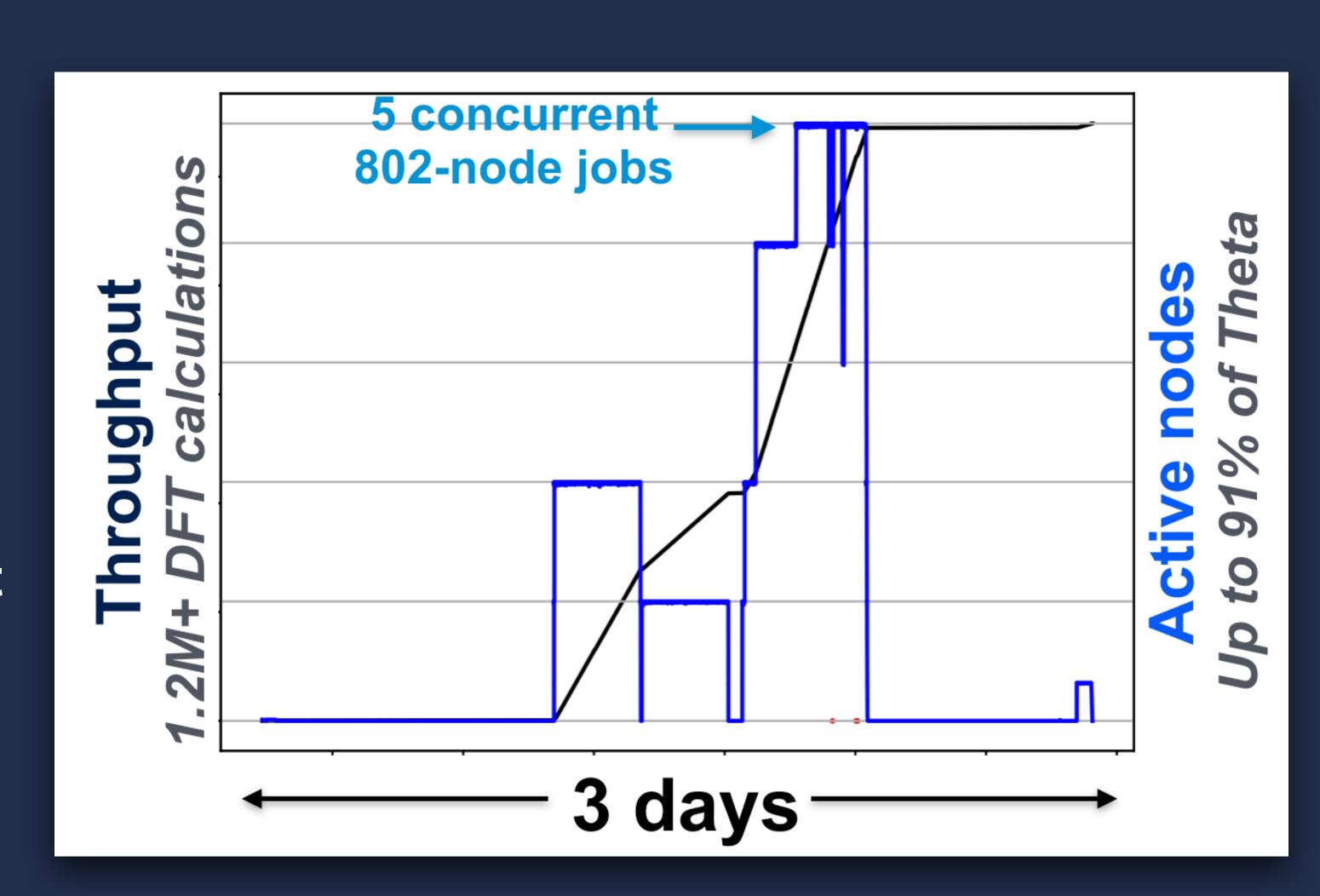

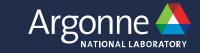

# Release in production @ ALCF

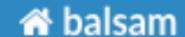

latest

Search docs

QUICKSTART

Install Balsam

The Balsam Database

Hello World and Testing

**USER GUIDE** 

Overview

Theta Workflows Tutorial

Docs » Balsam - HPC Workflow and Edge Service

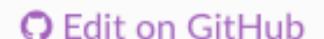

#### Balsam - HPC Workflow and Edge Service

Balsam is a Python service that automates scheduling and concurrent, fault-tolerant execution of workflows in HPC environments. It is one of the easiest ways to set up a large computational campaign, where many instances of an application need to run across several days or weeks worth of batch jobs. You use a command line interface or Python API to control a Balsam database, which stores a **task** for each application instance. The Balsam **launcher** is then started inside a batch job to actually run the available work. The launcher automatically consumes tasks from the database, runs them in parallel across the available compute nodes, and records workflow state in the database.

# module load balsam

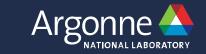

#### Use Balsam for DeepHyper & other high-throughput workloads

• https://balsam.readthedocs.io

https://deephyper.readthedocs.io

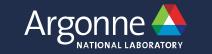